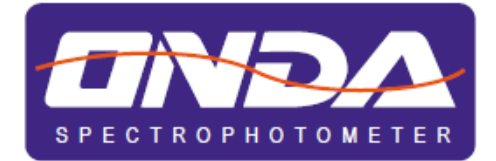

# **UV/VIS SPETTROFOTOMETRO**

# **UV-30 SCAN**

Manuale d'uso

Vers. 1.0 - Gen 2014 Pag. 1 di 20 *Assistance Service*

SPC-Manuale-UV-30SCAN *ONDA Spectrophotometer*

### Sommario

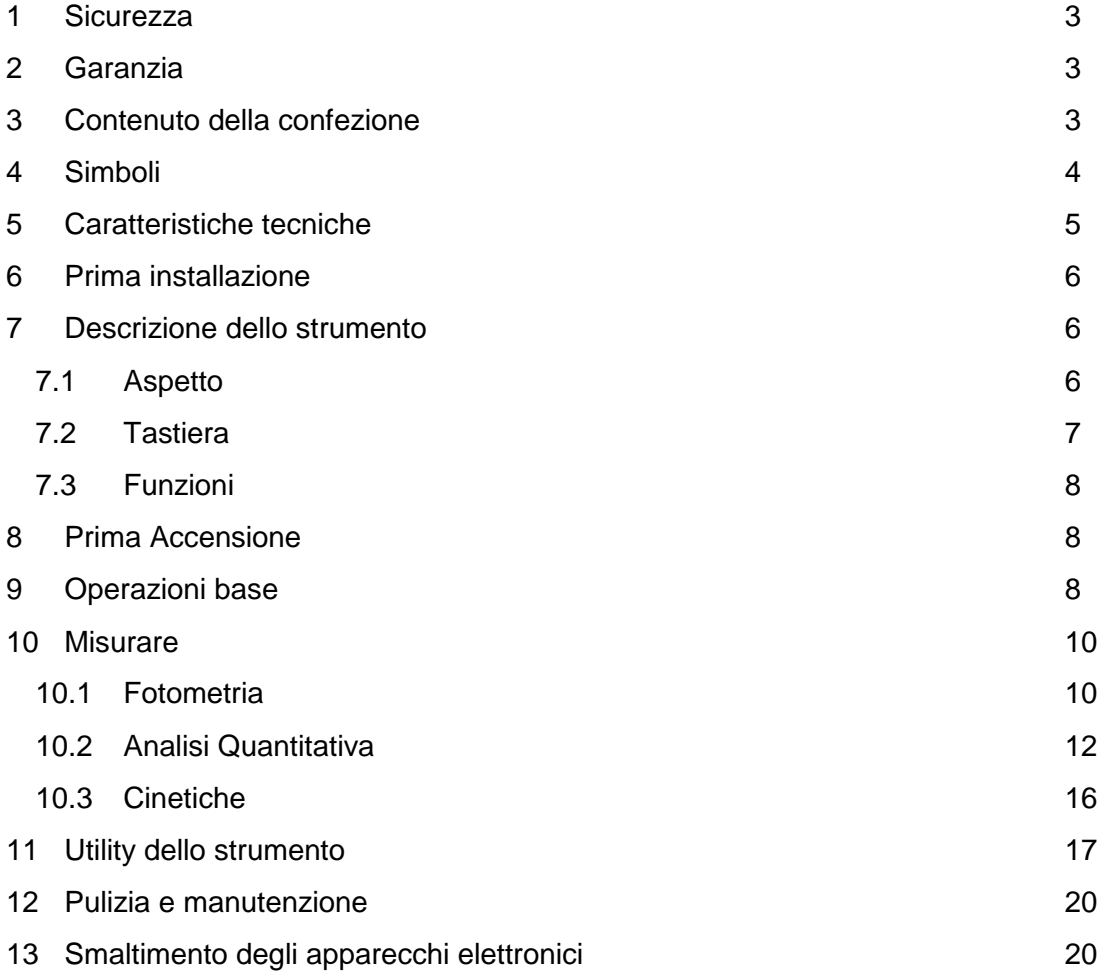

### <span id="page-2-0"></span>**1 Sicurezza**

Si raccomanda di seguire le istruzioni di questo manuale.

- Non aprire il dispositivo.
- Disconnettere lo strumento dall'alimentazione prima di eseguire la manutenzione o il cambio del fusibile.
- L'interno dello strumento è una zona ad alta tensione. Pericolo!
- Le riparazioni devono essere eseguite solo da personale tecnico autorizzato.
- Lo strumento deve essere collegato ad un impianto con messa a terra.
- In caso di uso difforme dalle specifiche del produttore, la protezione fornita dallo strumento può essere compromessa.
- Evitare lo sversamento di liquidi all'interno dello strumento.
- Non usare in luoghi rischiosi o in ambiente potenzialmente esplosivo.

# <span id="page-2-1"></span>**2 Garanzia**

Grazie per avere acquistato uno spettrofotometro ONDA. In condizioni normali d'uso questo strumento è garantito per un periodo di 24 mesi dalla data di acquisto.

La garanzia è valida solo se il prodotto acquistato rimane originale. Essa non si applica a qualsiasi prodotto o parti di esso che siano stati danneggiati a causa di errata installazione, collegamenti impropri, uso improprio, incidente o condizioni anomale di funzionamento.

Il produttore declina ogni responsabilità sui danni causati dall'uso non conforme alle istruzioni, dalla mancata manutenzione e da ogni modifica non autorizzata.

### <span id="page-2-2"></span>**3 Contenuto della confezione**

Rimuovere con cautela lo strumento dall'imballaggio e assicurarsi che sia completo di:

- 1. Spettrofotometro
- 2. n. 4 cuvette in vetro ottico speciale da 10mm
- 3. n. 2 cuvette in vetro al quarzo da 10mm
- 4. Cavo di alimentazione
- 5. Manuale d'uso
- 6. Copertina antipolvere
- 7. CD Software ONDA Pro
- 8. Cavo USB

# <span id="page-3-0"></span>**4 Simboli**

Glossario delle icone usate nel manuale

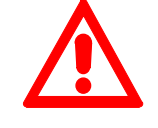

Attenzione, Pericolo!

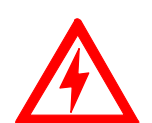

Attenzione, Alto Voltaggio!

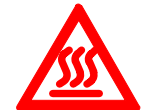

Attenzione, Superficie Calda!

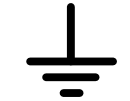

Messa a terra

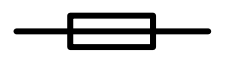

Fusibile

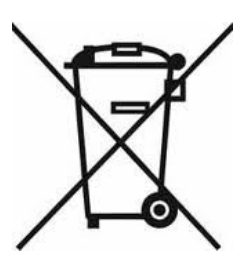

Le apparecchiature elettriche ed elettroniche con apposto questo simbolo non possono essere smaltite nelle discariche pubbliche.

In conformità alla direttiva UE 2002/96/EC, gli utilizzatori europei di apparecchiature elettriche ed elettroniche hanno la possibilità di riconsegnare al Distributore o al Produttore l'apparecchiatura usata all'atto dell'acquisto di una nuova.

Lo smaltimento abusivo delle apparecchiature elettriche ed elettroniche è punito con sanzione amministrativa pecuniaria.

# <span id="page-4-0"></span>**5 Caratteristiche tecniche**

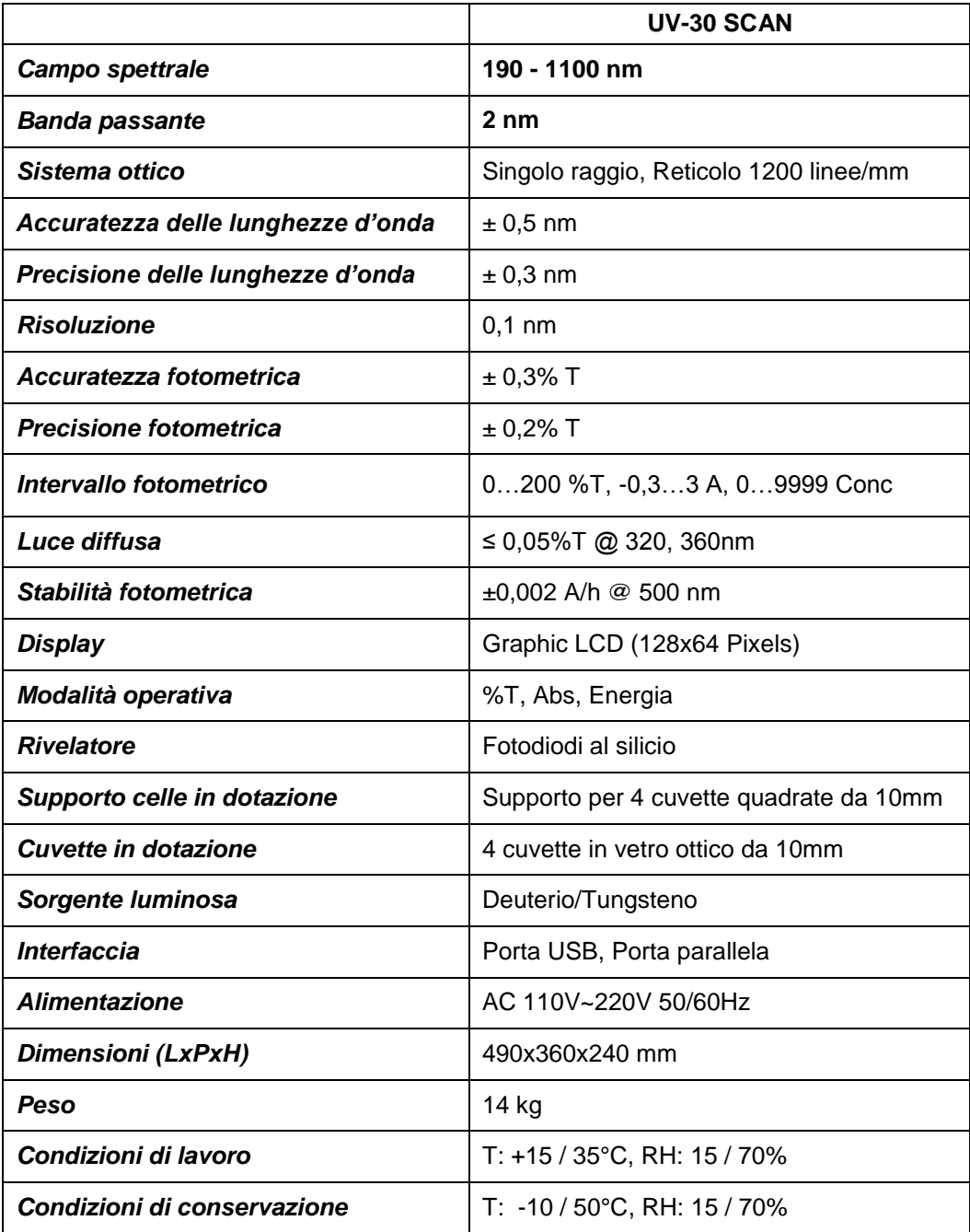

# <span id="page-5-0"></span>**6 Prima installazione**

Lo spettrofotometro deve essere installato nelle seguenti condizioni:

- 1. Temperatura ambiente compresa tra 16 °C e 35 °C e umidità relativa tra 45% e 80%.
- 2. Tenere il più lontano possibile da campi elettromagnetici intensi o da dispositivi che generano campi energetici ad alta frequenza.
- 3. Piano di lavoro stabile con una superficie piana orizzontale, asciutta e pulita, esente da correnti gassose corrosive e da vibrazioni eccessive.
- 4. Rimuovere ogni oggetto che può ostruire la circolazione di aria sotto ed intorno lo strumento.
- 5. Alimentazione 110V 60Hz o 220V 50 Hz.
- 6. Presa di alimentazione dotata di messa a terra.
- 7. Evitare l'esposizione diretta al sole.
- 8. Prima dell'accensione attendere che lo strumento raggiunga la temperatura ambiente per l'assesto dei componenti interni.

Posizionare con cautela lo strumento sul piano di lavoro. Connettere l'alimentazione ed accendere.

# <span id="page-5-1"></span>**7 Descrizione dello strumento**

### <span id="page-5-2"></span>**7.1 Aspetto**

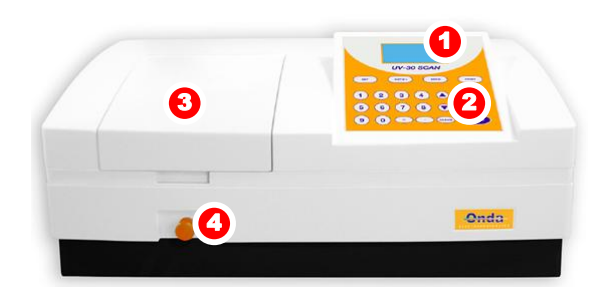

- 1. LCD Display
- 2. Tastiera
- 3. Comparto Campioni
- 4. Pomello supporto celle
- 5. Adattatore Contrasto LCD
- 6. Porta parallela

Vista frontale Vista posteriore

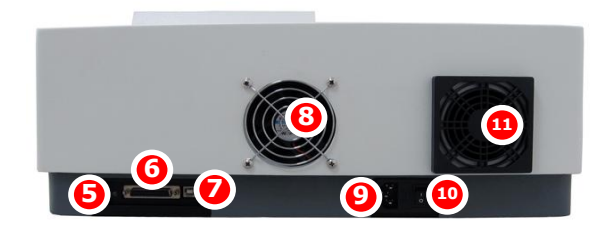

- 7. Porta USB
- 8. Ventola
- 9. Presa di alimentazione
- 10. Interruttore alimentazione
- 11. Ventola di raffreddamento

### <span id="page-6-0"></span>**7.2 Tastiera**

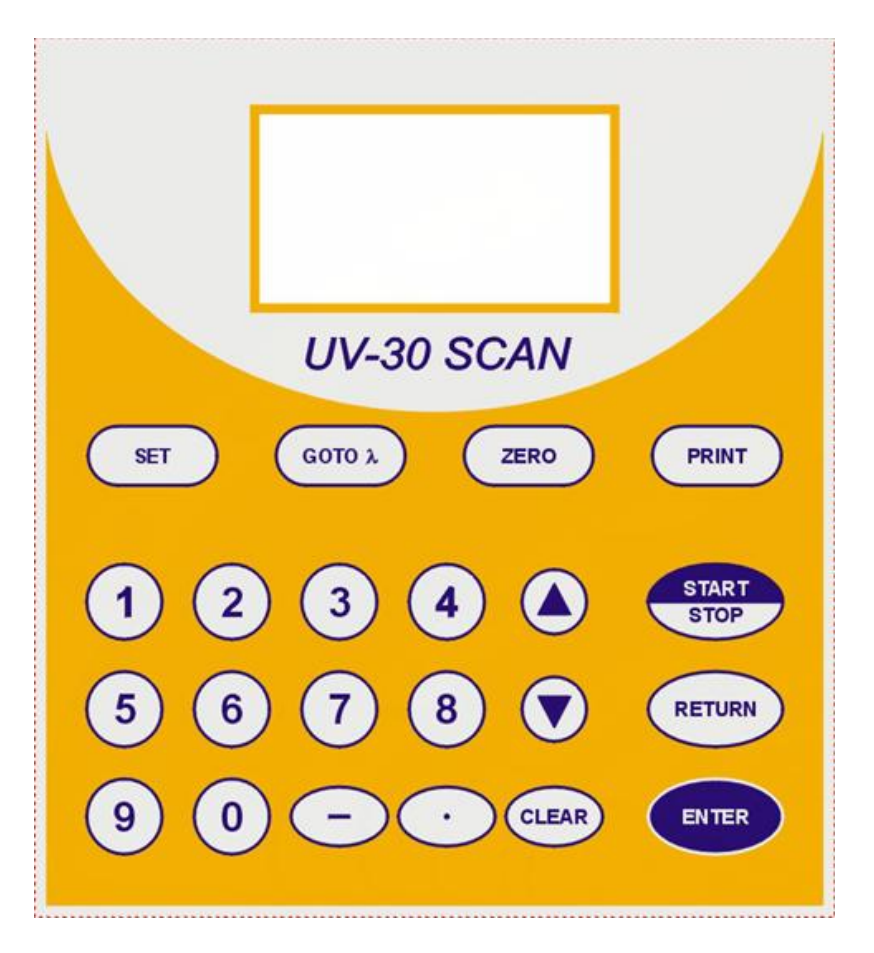

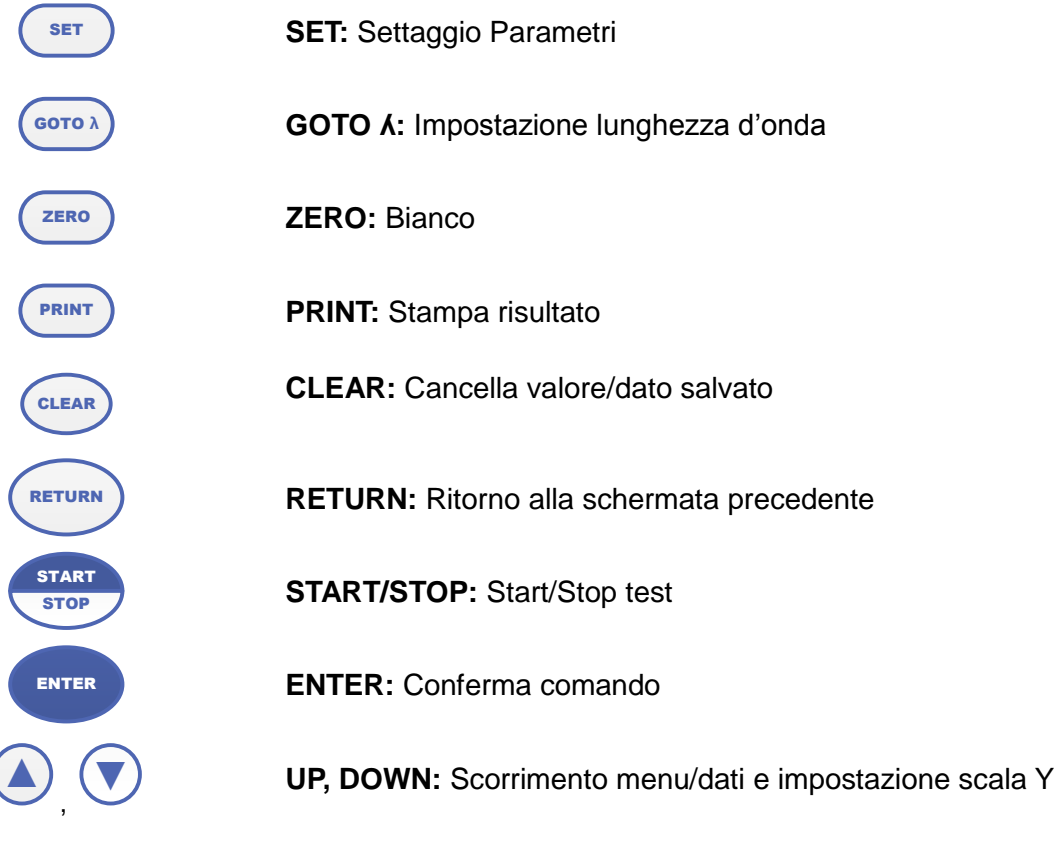

SPC-Manuale-UV-30SCAN *ONDA Spectrophotometer*

### <span id="page-7-0"></span>**7.3 Funzioni**

#### **Fotometria diretta**

Visualizzazione del risultato in Assorbanza, Trasmittanza o Energia.

#### **Analisi Quantitativa**

Sono previsti due metodi per stabilire una Curva Standard:

- 1. Fino a 9 Soluzioni Standandr Up;
- 2. Inserimento diretto dei coefficienti

#### **Analisi Cinetiche**

- 1. Registrazione fino a 1000 dati;
- 2. Sono previste 2 modalità fotometriche per la visualizzazione dei risultati (%T-Tempo e Abs-Tempo).

### <span id="page-7-1"></span>**8 Prima Accensione**

#### **Accensione e Self-Check**

Accendere l'interruttore di alimentazione. Lo strumento esegue un controllo automatico ed il riscaldamento iniziale.

Il Self-check include:

- 1. Accensione lampade
- 2. Controllo Sensori
- 3. Inizializzazione AD
- 4. Posizionamento di Sistema
- 5. Calibrazione Corrente di fondo
- 6. Riscaldamento

Dopo il riscaldameto, viene visualizzata sul display la Schermata Principale

War m up 20 mi nut es, "ENTER" to skip

- √Sel f t est i ng
- **O**Filter
- O WLamp
- D2 Lamp
- **◎** Phot omet r y
- $\bigcirc$  Quant i t at i on
- $\cap$  Ki net i cs 01/ 01
- $\bigcirc$  Utility 00: 00

### <span id="page-7-2"></span>**9 Operazioni base**

#### **Selezione Applicazione**

ENTER

Dal Menu principale, usare i tasti  $\bigcirc$   $\bigcirc$ 

per selezionare la funzione del menu e

premere

per confermare.

#### **Impostazione Lunghezza d'onda**

Premere il tasto ς<br>GOTO λ ed usare i tasti numerici per impostare il valore di lunghezza

d'onda. Confermare con il tasto ENTER ; lo strumento effettua l'azzeramento del bianco in automatico.

Phot omet r y WL=546. 0nm Pl ease ent er WL  $W =$ 

#### **Impostazione Parametri**

Premere il tasto SET per entrare nel menu di SetUp per tutte le funzioni dello

strumento. Selezionare le voci del menu con I tasti  $\bigodot$   $\bigodot$  e premere ENTER per confermare.

#### **Impostare il Supporto porta celle automatico (opzionale)**

Premere il numero (1-8) del tastierino numerico per spostare selezionare il corrispondente posizionamento del supporto celle automatico nella posizione di misura.

#### **Cancellare un valore impostato**

Premere **CLEAR** 

per cancellare tutti i caratteri inseriti.

#### **Cancellare i risultati dalla memoria**

Premere CLEAR

per cancellare i risultati memorizzati o i dati in memoria.

#### **Bianco**

Porre la cuvetta contenente il riferimento nel comparto celle e premere il tasto per la lettura del bianco.

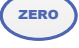

#### **Effettuare una misura**

Porre la cuvetta con il campione nel comparto celle nella posizione di misura e

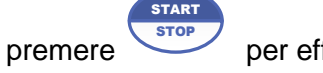

per effettuare la misura.

#### **Stampa dei risultati (***necessaria stampante opzionale***)**

Premere il tasto PRINT per stampare i risultati.

#### **Richiamare una Standard Curve**

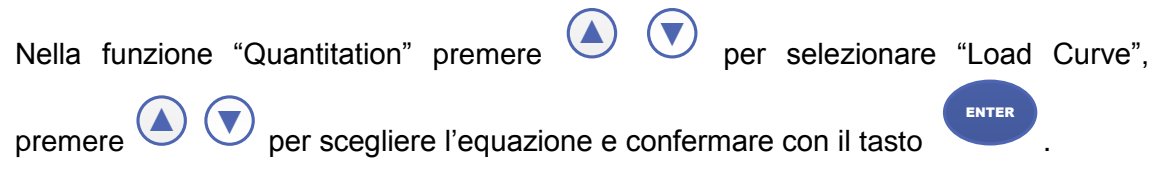

# <span id="page-9-0"></span>**10 Misurare**

### <span id="page-9-1"></span>**10.1 Fotometria**

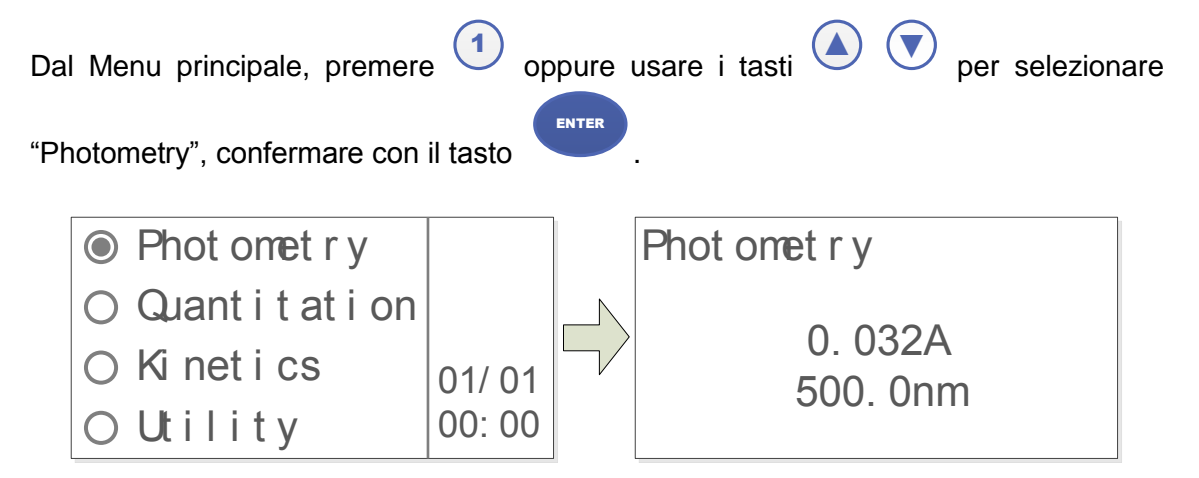

#### **Modalità di visualizzazione risultato**

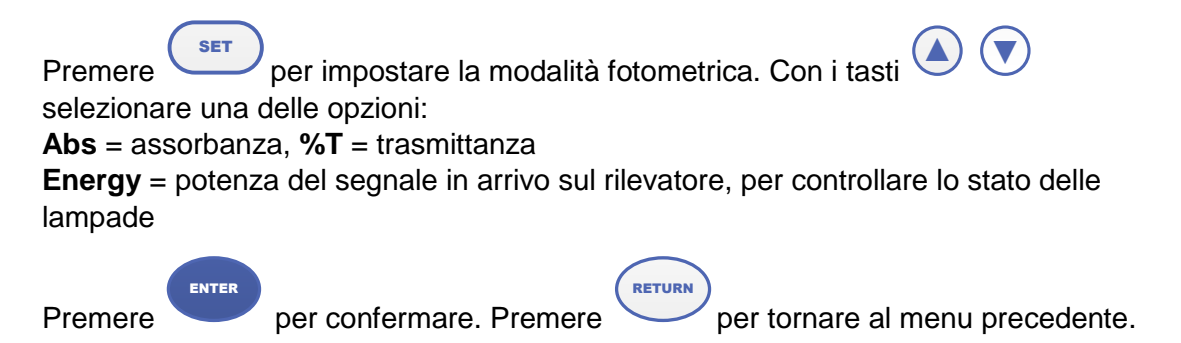

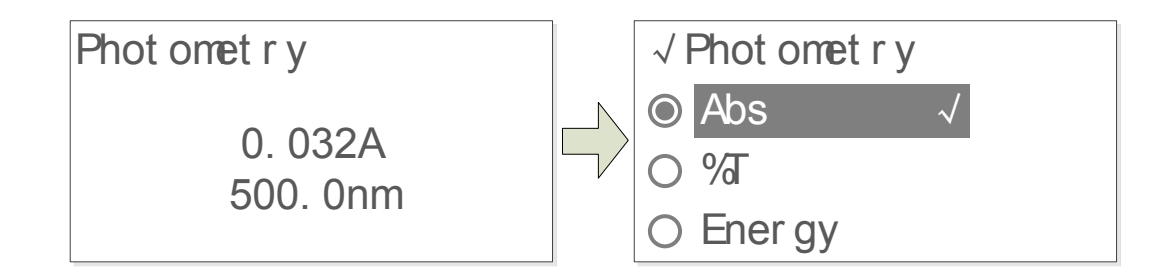

#### **Impostare la lunghezza d'onda**

Premere GOTO **λ** ed inserire il valore di lunghezza d'onda desiderato con i tasti numerici, premere ENTER per confermare.

#### **Accedere alla funzione di misura fotometrica**

Premere **STOP** 

**START** 

per accedere alla funzione di misura fotometrica.

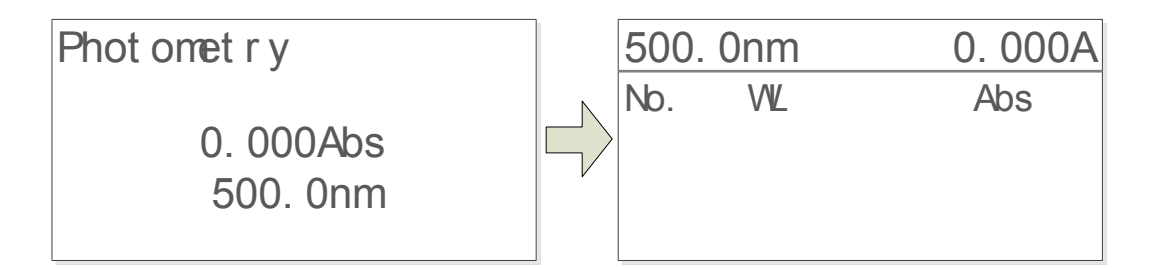

#### **Bianco**

Porre la cuvetta contenente il riferimento nel comparto celle e premere il tasto per la lettura del bianco.

#### **Effettuare la misura**

Porre il campione nel comparto celle; il risultato viene mostrato sul display in START **STOP** 

automatico. Premere il tasto per registrare la misura.

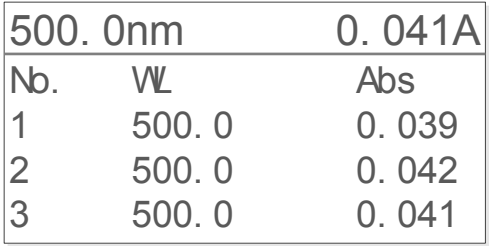

ZERO

### <span id="page-11-0"></span>**10.2 Analisi Quantitativa**

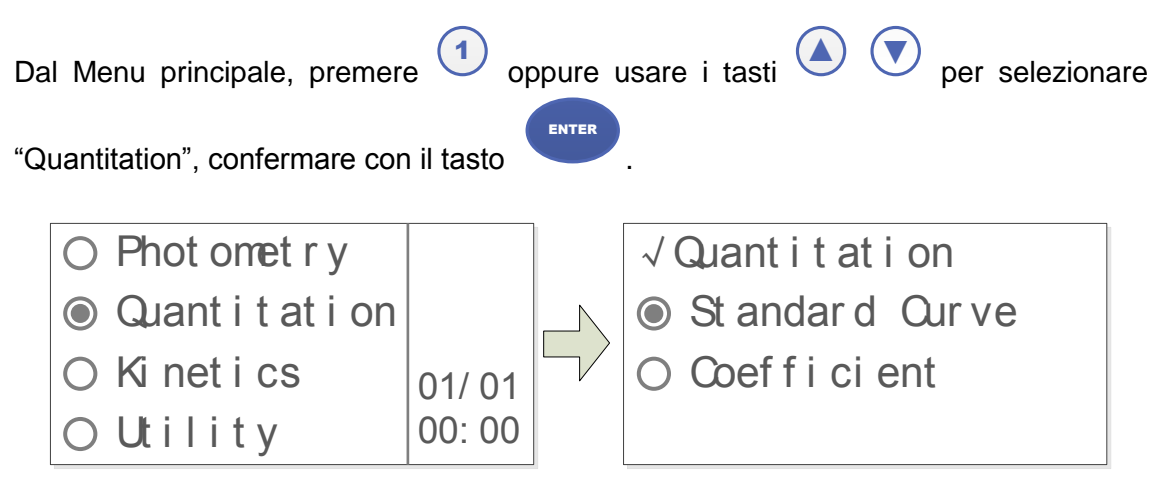

#### **Creare o richiamare una Standard Curve**

Sono previsti due metodi per stabilire una Curva Standard del tipo **C=K\*A+B**

#### **Metodo delle Soluzioni Stantard**

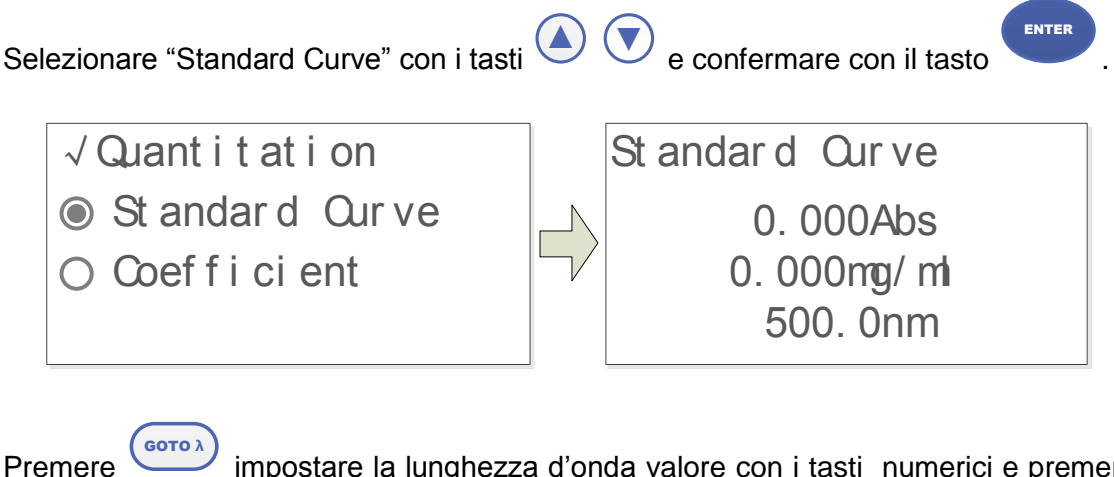

impostare la lunghezza d'onda valore con i tasti numerici e premere

per confermare.

Porre il bianco nel comparto celle e fare l'azzeramento con il tasto

Premere SET

ENTER

per accedere all'interfaccia di impostazione parametri.

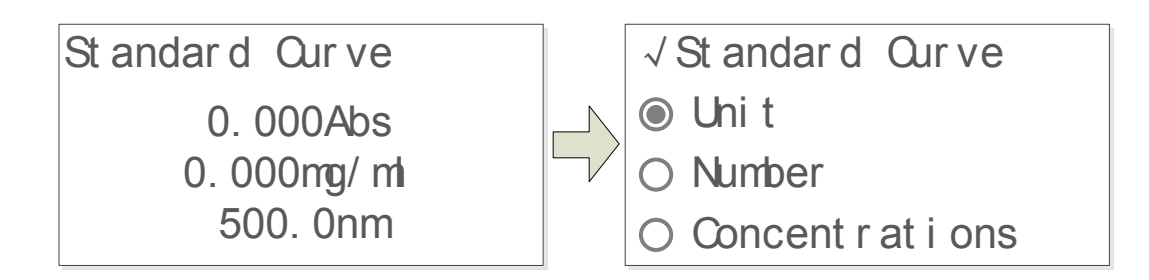

ZERO

.

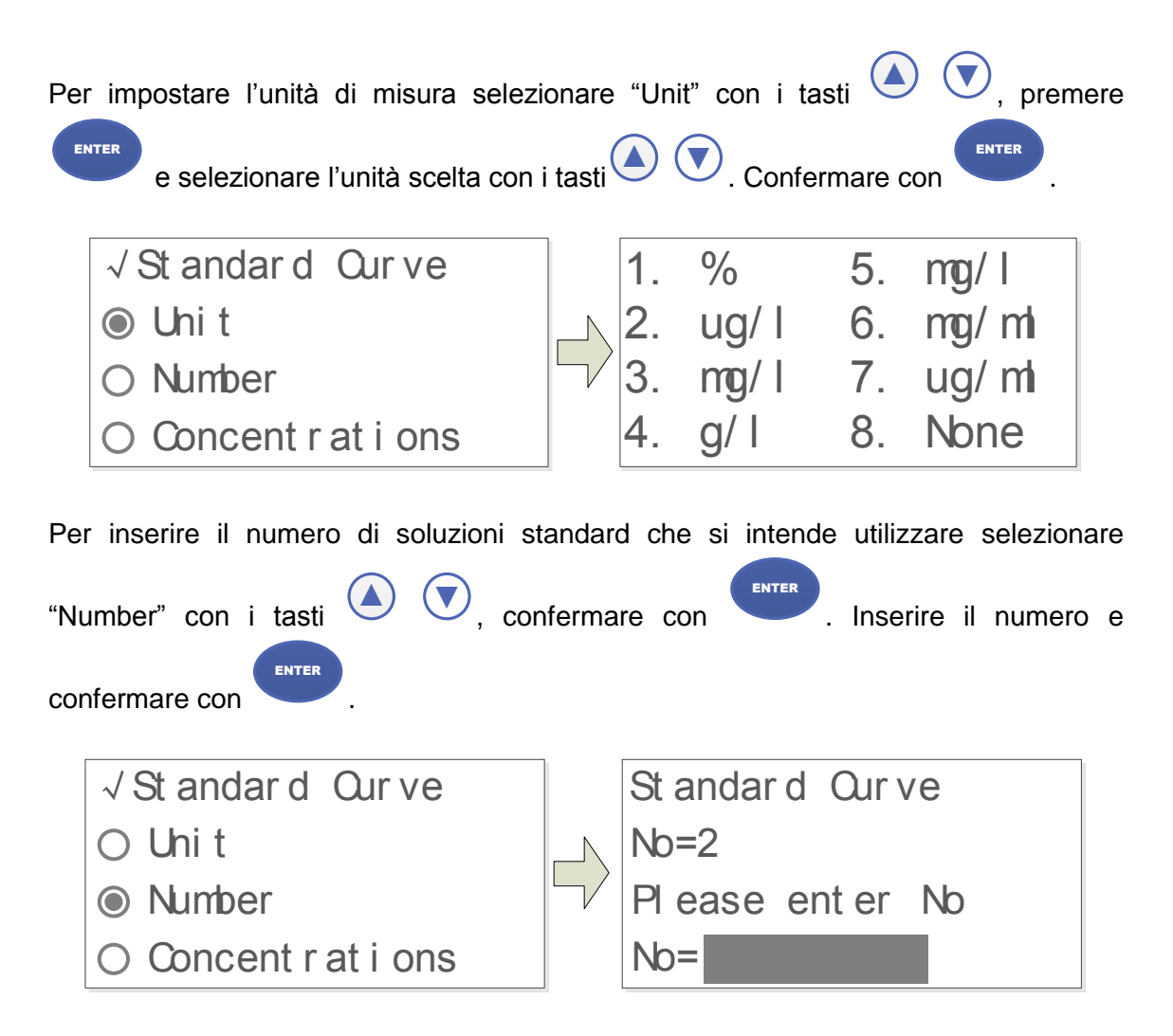

Il display visualizza il numero della Soluzione Standard da inserire nel comparto celle. Inserire con i tasti numerici il valore di concentrazione dello Standard e confermare con

per effettuare la misura. Ripetere per ogni soluzione Standard.

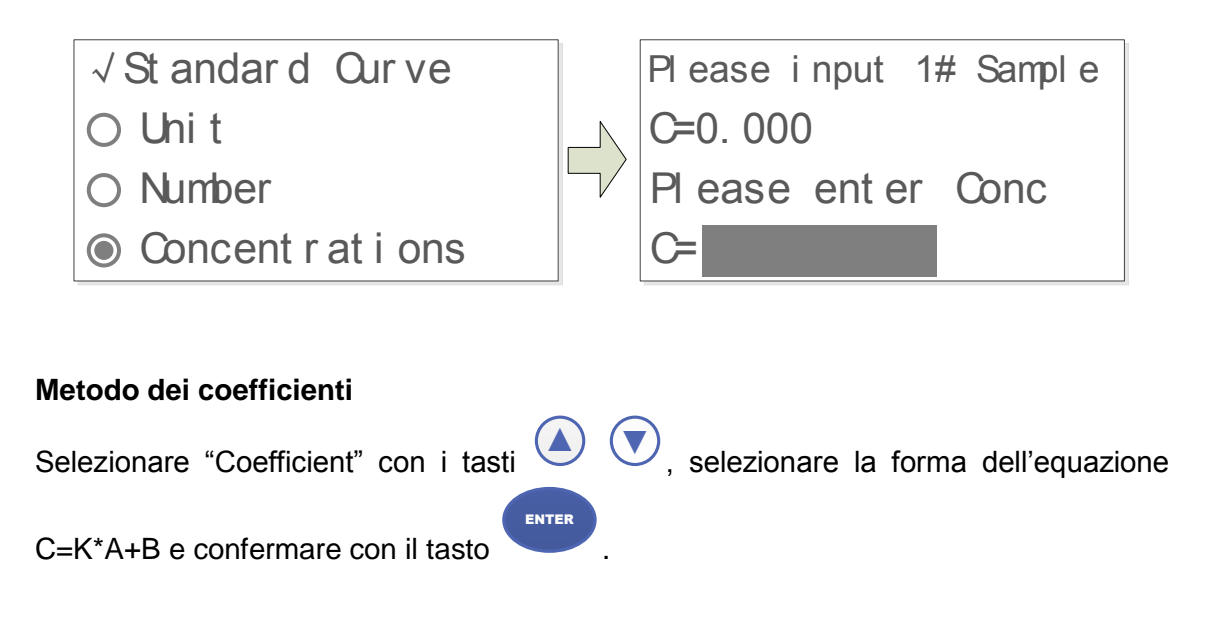

ENTER

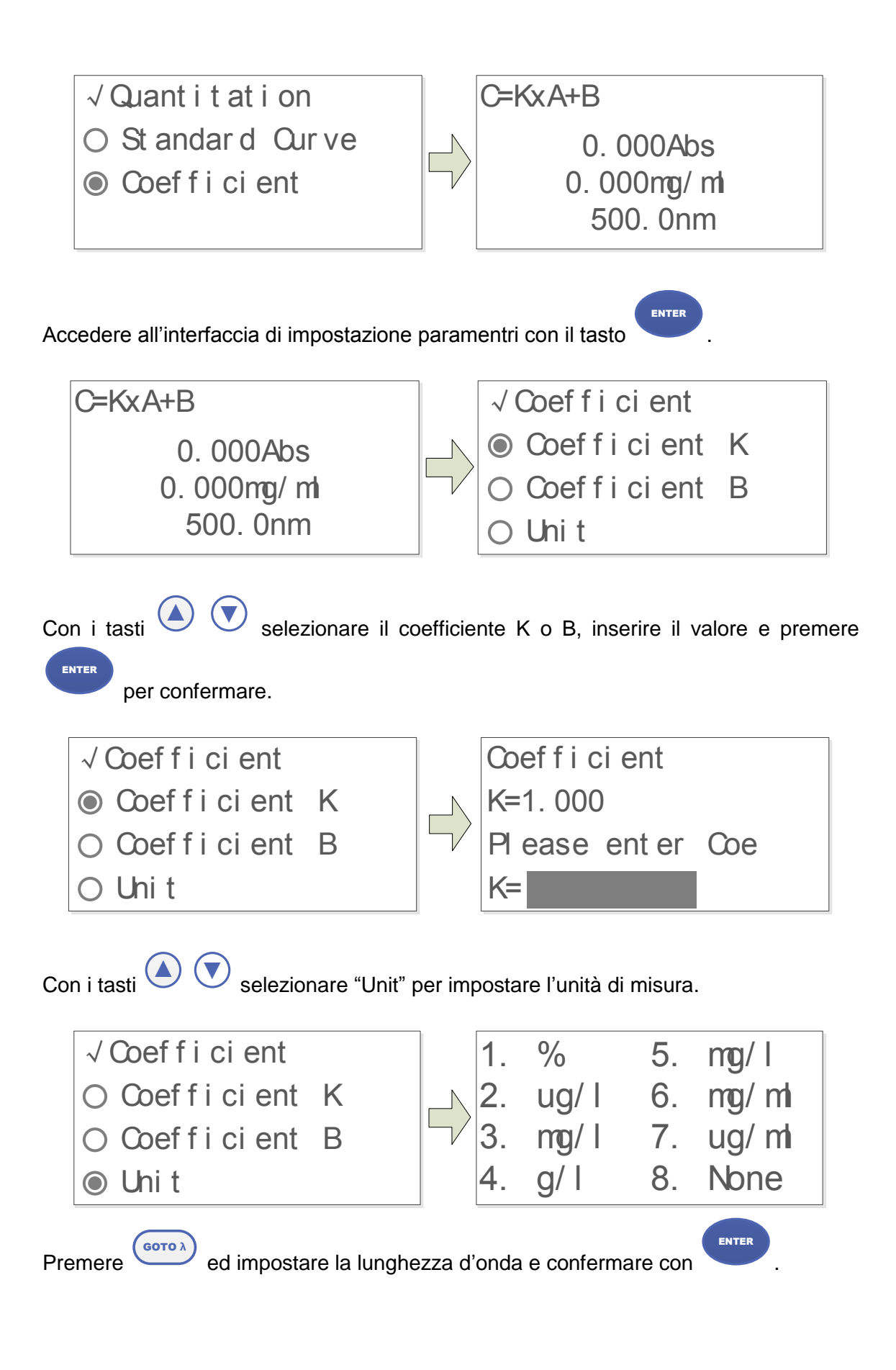

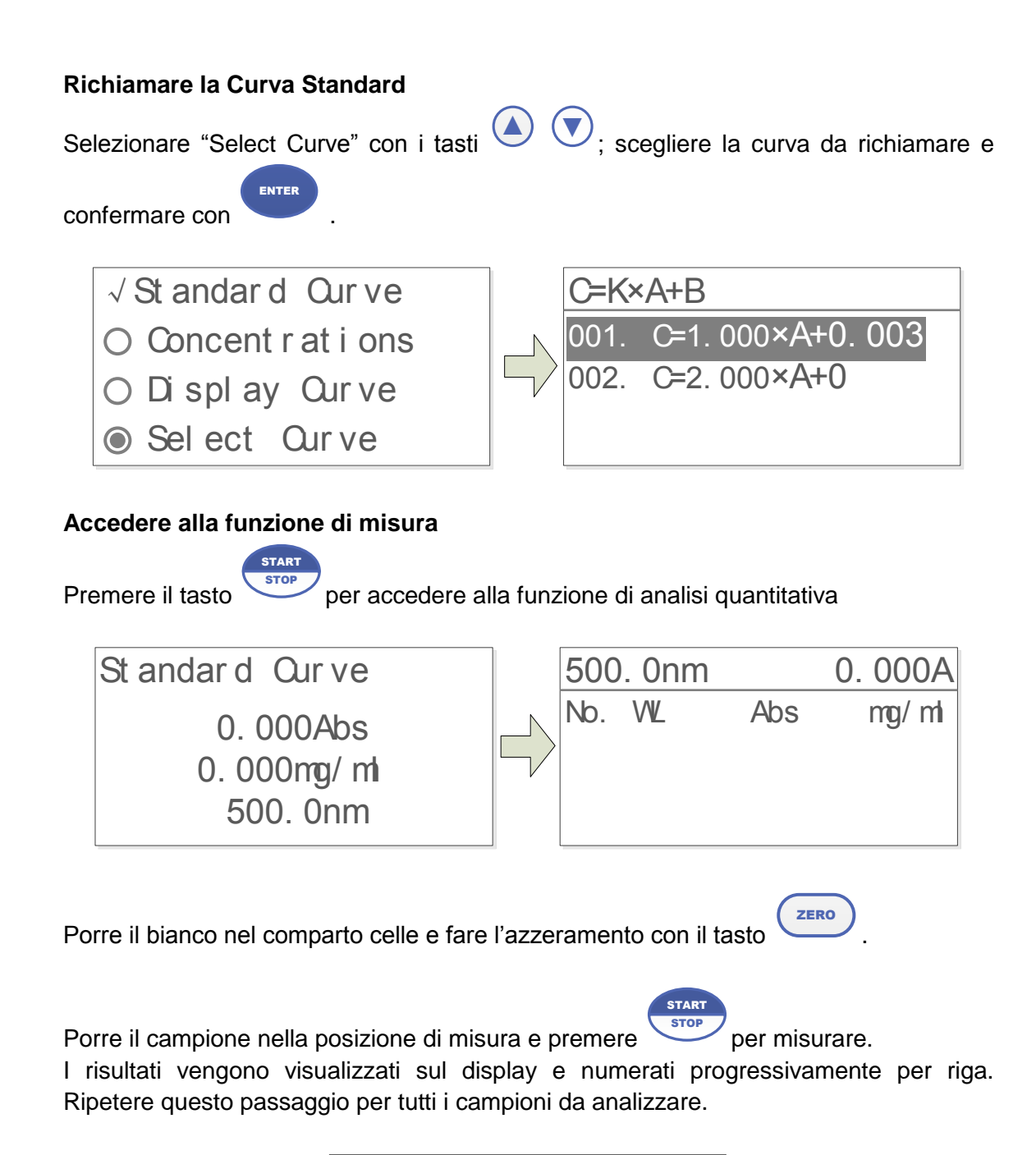

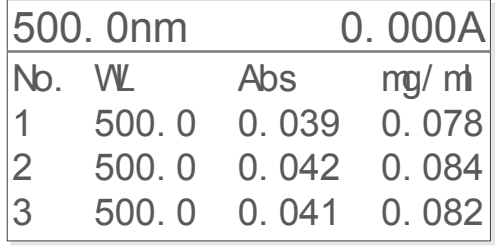

### <span id="page-15-0"></span>**10.3 Cinetiche**

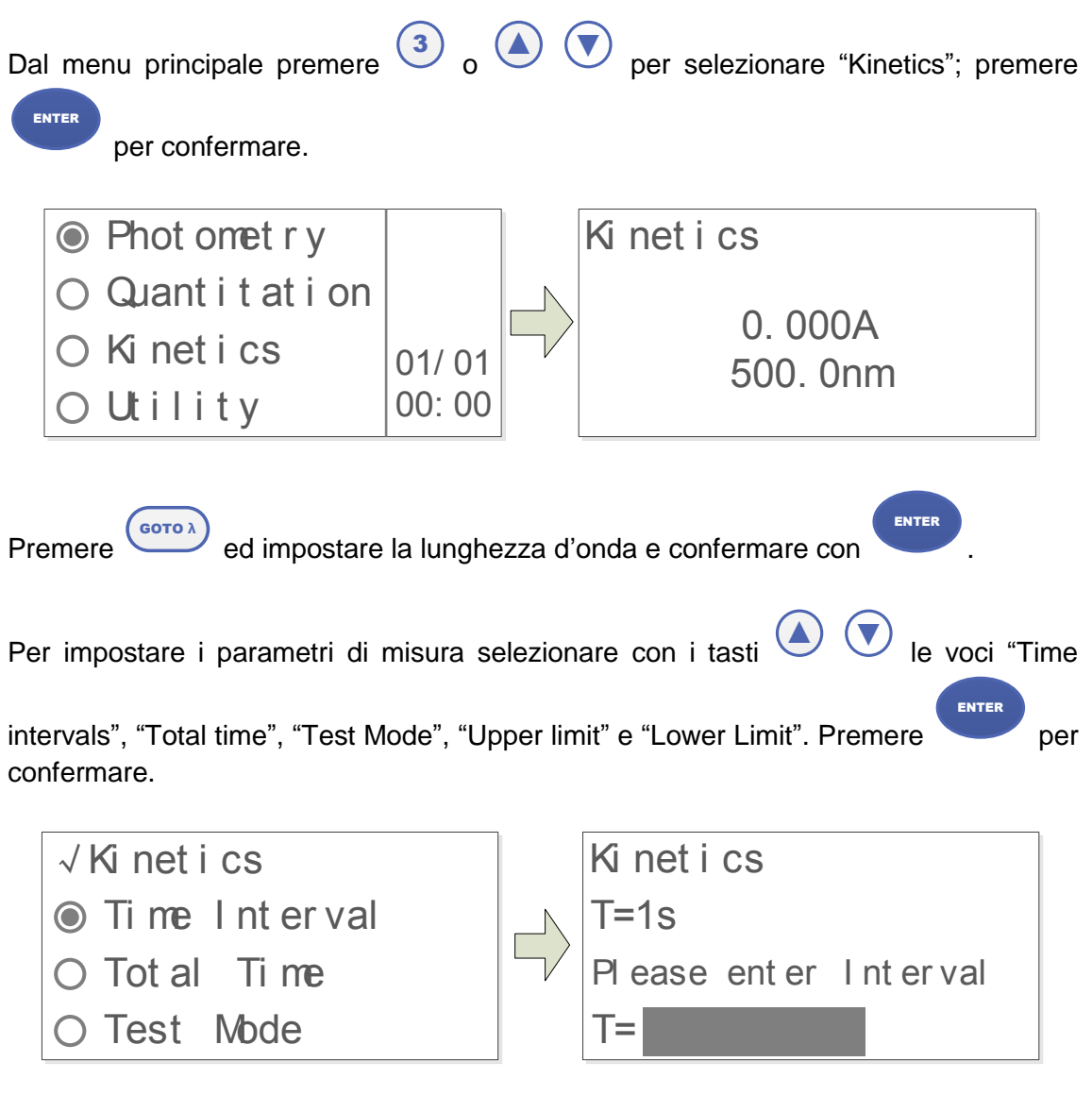

#### **Accedere alla funzione di misura**

Premere START **STOP** 

per accedere all'interfaccia di misura in cinetica.

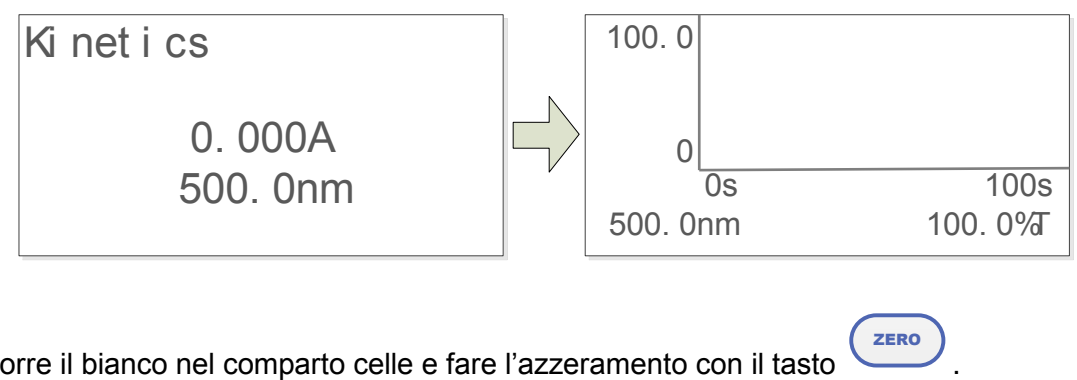

Porre il bianco nel comparto celle e fare l'azzeramento con il tasto

Porre il campione nella posizione di misura e premere

per iniziare la misura;

**RETURN** 

per

START **STOP** 

premere nuovamente per interrompere in qualsiasi momento; premere cancellare.

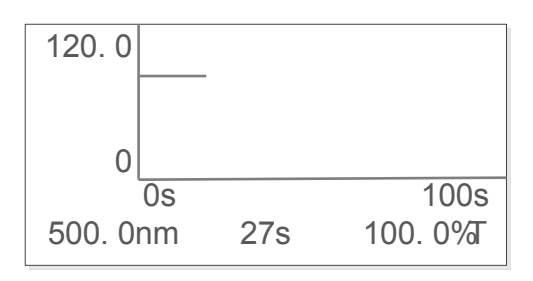

# <span id="page-16-0"></span>**11 Utility dello strumento**

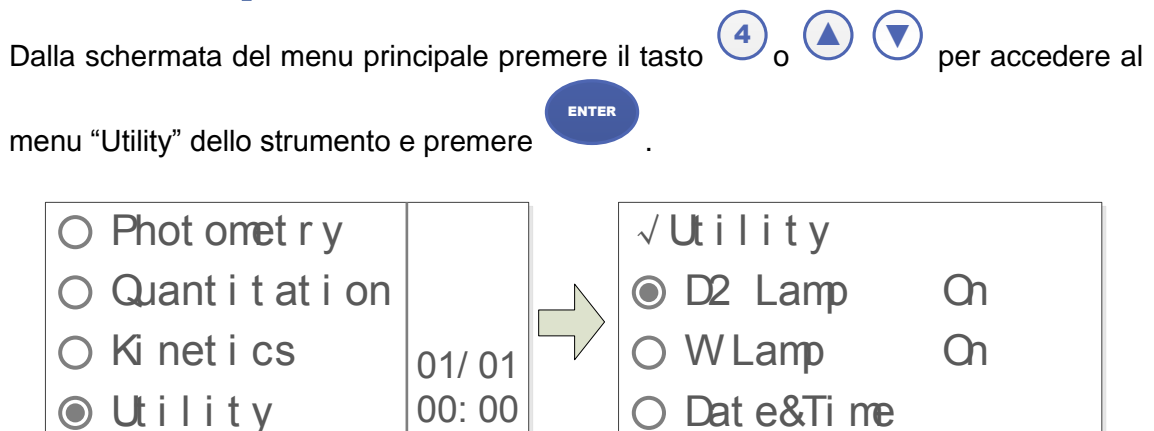

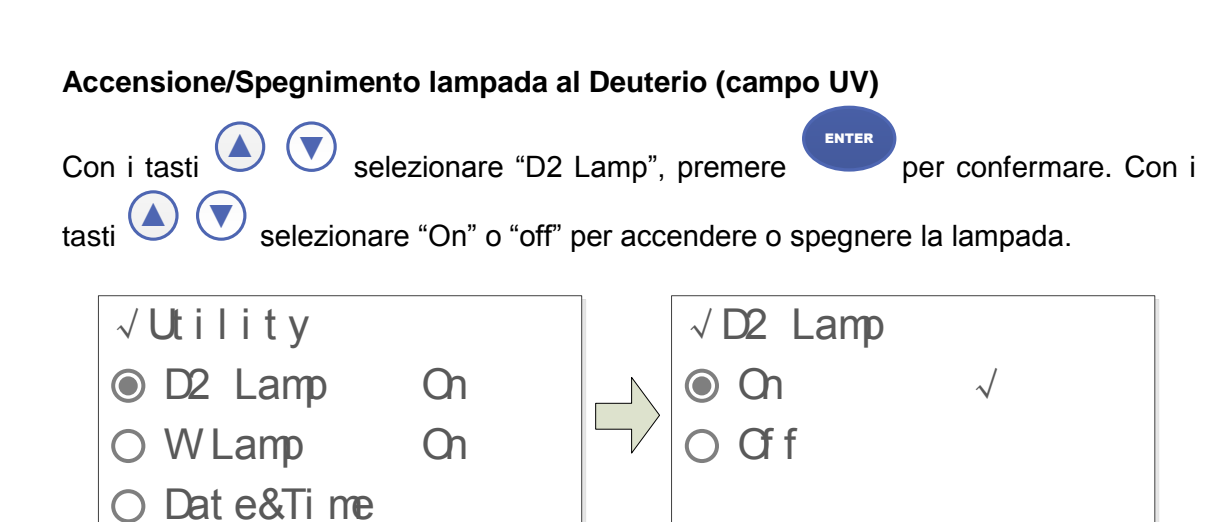

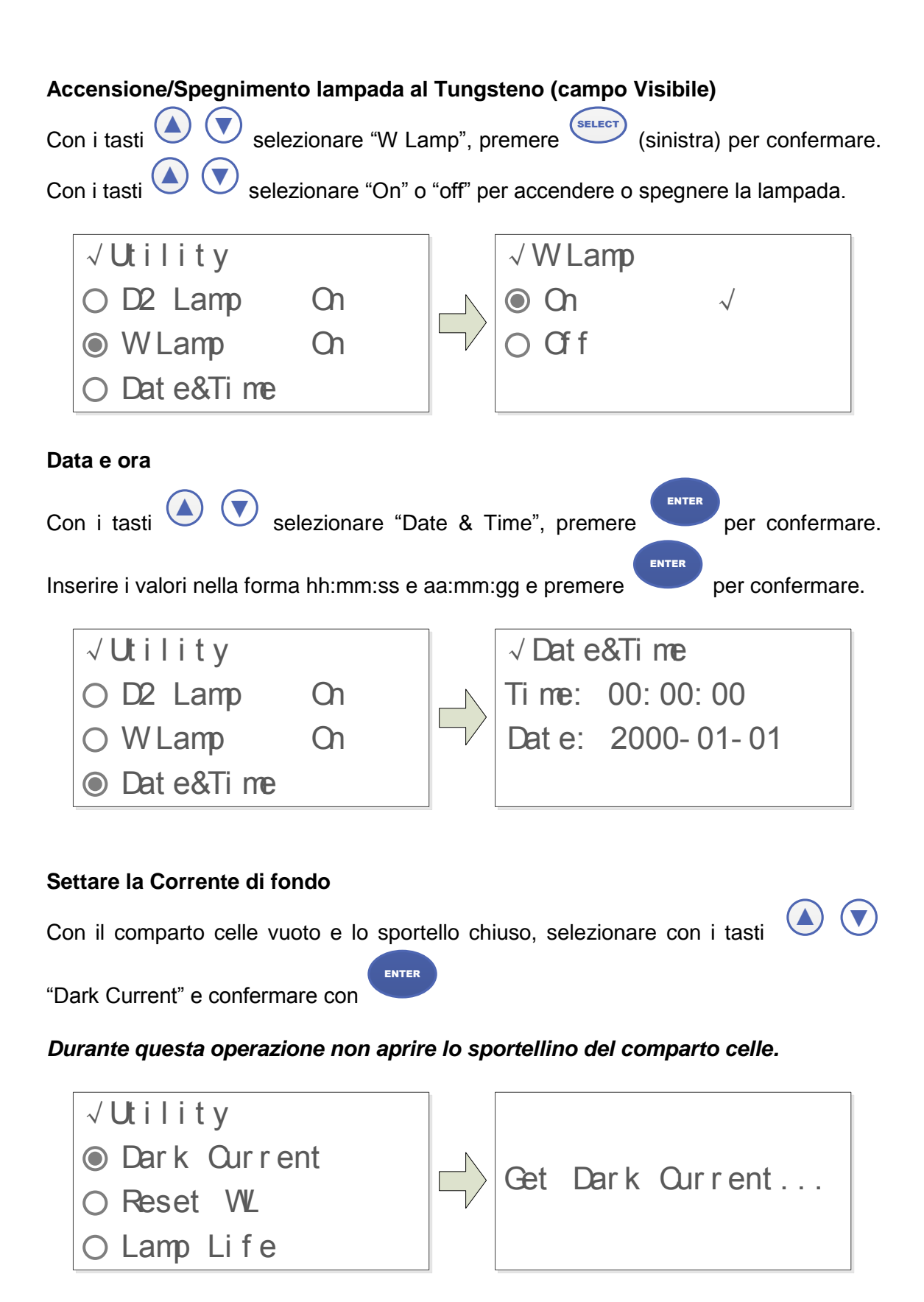

#### **Reset delle lunghezze d'onda**

Con il comparto celle vuoto e lo sportello chiuso, selezionare con i tasti

.

ENTER

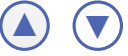

"Reset WL" e confermare con

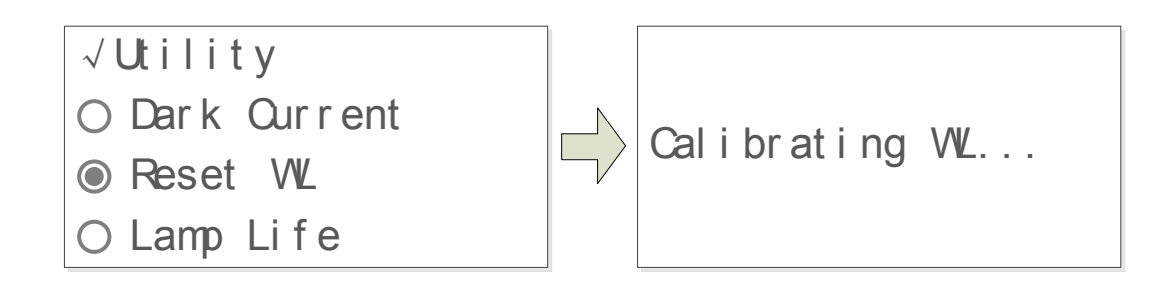

#### **Uso delle lampade**

Con i tasti  $\bigcirc$ selezionare "Lamp Life" e confermare con ENTER . Selezionare "Display Lamp Life" per visualizzare il tempo di utilizzo delle lampade a Deuterio e Tungsteno. Selezionare "Reset D2 Life" o "Reset W Life" per azzerare il contatore dopo la sostituzione di una lampada.

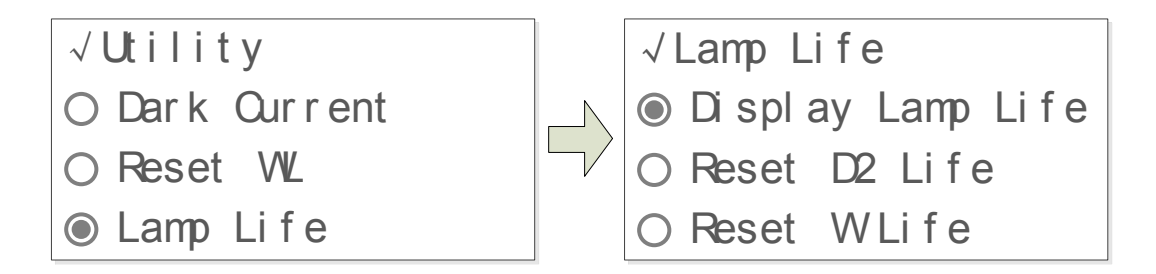

#### **Reset alle impostazioni di fabbrica**

Con i tasti ▲ ▲ selezionare "Load Default" e confermare con ENTER . Selezionare "Yes" per resettare le impostazioni ai valori di fabbrica e riavviare lo strumento.

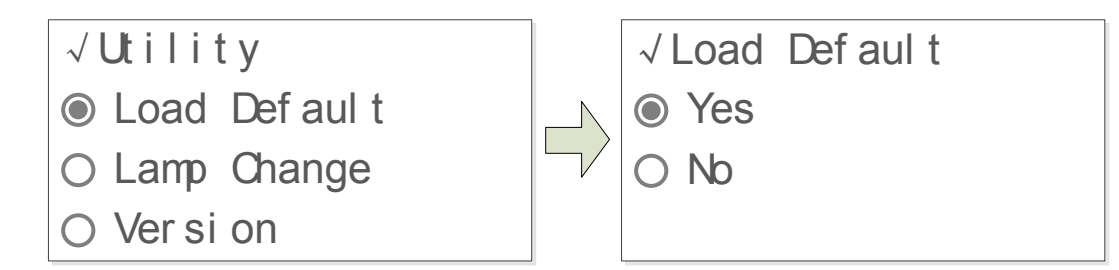

#### **Cambio lampada/passaggio UV-Vis**

.

Con i tasti  $\bigcirc$ selezionare "Lamp Change" e confermare con ENTER . Inserire la lunghezza d'onda del passaggio UV-Vis con un valore compreso tra 325 e 375 nm; ENTER

confermare con

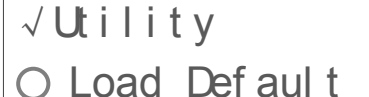

- **O** Lamp Change
- $\bigcirc$  Ver si on

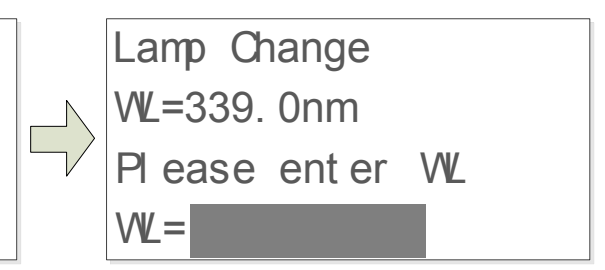

### <span id="page-19-0"></span>**12 Pulizia e manutenzione**

Una corretta manutenzione e pulizia dello strumento ne garantiscono il buono stato. Si consiglia di pulire le superfici interne ed esterne con un normale detergente multiuso spruzzato su di un panno morbido inumidito.

Prima di procedure con la pulizia o con un'eventuale decontaminazione, l'utente deve accertarsi che il metodo adottato non danneggi lo strumento.

*IMPORTANTE***:** Se lo strumento deve essere inviato all'assistenza tecnica, è necessario provvedere ad una corretta pulizia ed eventuale decontaminazione da agenti patogeni dello stesso.

È consigliato inoltre rimettere lo strumento nel proprio imballaggio originale per inviarlo al servizio di riparazione.

# <span id="page-19-1"></span>**13 Smaltimento degli apparecchi elettronici**

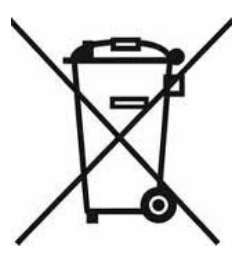

Le apparecchiature elettriche ed elettroniche con apposto questo simbolo non possono essere smaltite nelle discariche pubbliche.

In conformità alla direttiva UE 2002/96/EC, gli utilizzatori europei di apparecchiature elettriche ed elettroniche hanno la possibilità di riconsegnare al Distributore o al Produttore l'apparecchiatura usata all'atto dell'acquisto di una nuova.

Lo smaltimento abusivo delle apparecchiature elettriche ed elettroniche è punito con sanzione amministrativa pecuniaria.